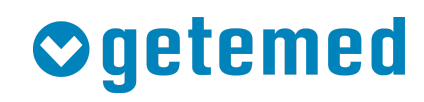

Gebrauchsanweisung

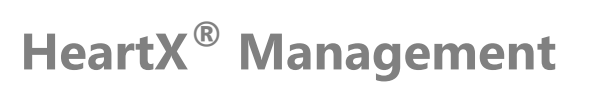

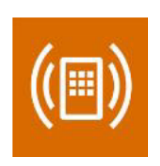

Revision 01 DE

Kardiologische Funktionsdiagnostik Vitalfunktions-Monitoring Telemonitoring

# **Inhaltsverzeichnis**

- 1. [Informationen zu diesem Handbuch](#page-3-0)
- 2. [Zweckbestimmung und Indikationen](#page-3-1)
- 3. [Kennzeichnung](#page-4-0)
- 4. [Informationen zur Sicherheit](#page-4-1)
- 5. [Garantie- und Service-Informationen](#page-4-2)
- 6. [Benötigte Hard- und Software](#page-5-0)
- 7. [Bedienkonzept](#page-5-1)
- 8. [Fehlerbehandlung](#page-14-0)
- 9. [Lizenzinformationen](#page-16-0)

# <span id="page-3-0"></span>**1 Informationen zu diesem Handbuch**

Dieses Handbuch wird veröffentlicht von GETEMED Medizin- und Informationstechnik AG Oderstr. 77, 14513 Teltow, Deutschland.

Die Informationen in diesem Handbuch gelten für das HeartX Management.

HeartX und PhysioMem sind Warenzeichen von GETEMED. Andere Firmen- oder Produktnamen, die hier erwähnt werden, sind Warenzeichen Ihrer jeweiligen Rechteinhaber.

## **Revisionshistorie**

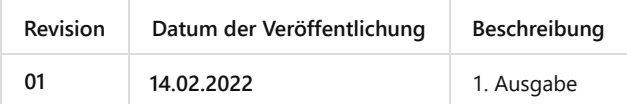

# <span id="page-3-1"></span>**2 Zweckbestimmung und Indikationen**

# **2.1 Zweckbestimmung**

HeartX Management ist eine Software, die übertragene Daten von Vitaldatenmonitoren empfängt, speichert und die gesammelten Daten mit dem Patienten in einer elektronischen Pateientenakte verknüpft. Sie ist für den Empfang standardisierter FHIR/HTTPS-Daten ausgelegt. Gespeicherte EKG-Daten können dem HeartX Viewer-Modul zur Anzeige und Befundung durch den Anwender zur Verfügung gestellt werden. Daten von anderen Vitalparameter-Messgeräten (z. B. Blutdruck, Gewicht, Sauerstoffsättigung, Aktivität) können im Vitalparameter-Viewer-Modul in tabellarischer oder grafischer Form angezeigt werden.

HeartX Management ist für den Einsatz in klinischen Umgebungen und für die Verwendung durch medizinisches Fachpersonal und Systemadministratoren vorgesehen.

# **2.2 Indikationen**

HeartX Management ist für Patienten geeignet, die von einer Fernüberwachung des EKGs und anderer Vitalparameter profitieren könnten, einschließlich, aber nicht beschränkt auf Patienten mit Herzrhythmusstörungen und chronischen Erkrankungen wie Herzinsuffizienz.

HeartX Management ist für die Verwaltung des Datenaustauschs von Vitalparametern zwischen dem Patienten und einer medizinischen Fachkraft vorgesehen.

HeartX Management ist kein Überwachungssystem für Notfallsituationen und es ist nicht für Patienten geeignet, deren klinischer Zustand eine kontinuierliche Überwachung der physiologischen Vitalparameter erfordert, wobei diese so stark schwanken, dass sie zu einer unmittelbaren Gefahr für den Patienten führen könnten.

# <span id="page-4-0"></span>**3 Kennzeichnung**

# **3.1 Verwendete Symbole**

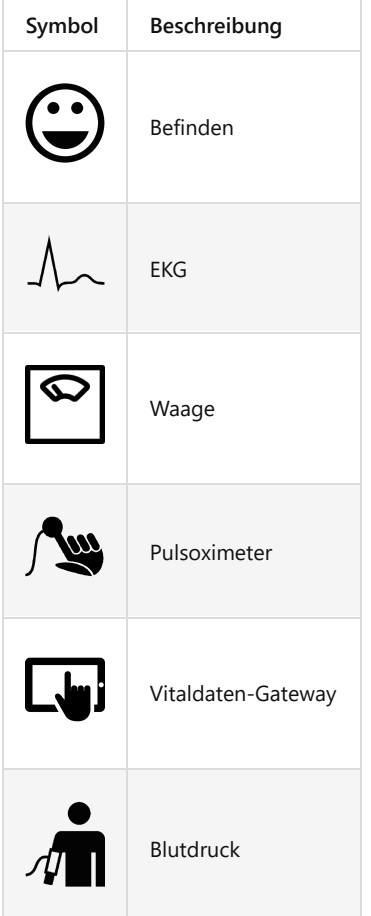

# <span id="page-4-1"></span>**4 Informationen zur Sicherheit**

Für eine sichere Arbeitsweise mit dem HeartX Management beachten Sie bitte die nachfolgenden Vorsichtsmaßnahmen und Hinweise.

Die Begriffe "Warnung" und "Vorsicht" werden in dieser Gebrauchsanweisung verwendet, um Risiken und die Schwere einer Bedrohung anzuzeigen. Ein Risiko ist als Quelle einer möglichen Verletzung einer Person definiert.

WARNUNG kennzeichnet ein mögliches Risiko oder eine unsichere Vorgehensweise, die, wenn nicht vermieden, zum Tod oder zu einer schwerwiegenden Verletzung führen kann. VORSICHT kennzeichnet ein mögliches Risiko oder eine unsichere Vorgehensweise, die, wenn nicht vermieden, zu einer leichten Verletzung oder zu einer Beschädigung des Produkts oder anderer Sachen führen kann. HINWEIS kennzeichnet Anwendungshinweise oder andere nützliche Informationen, um sicherzustellen, dass Sie das Produkt in vollem Umfang nutzen können.

# <span id="page-4-2"></span>**5 Garantie- und Service-Informationen**

Wenn Sie einen unerwarteten Betriebszustand oder unerwartete Vorkommnisse feststellen oder wenn Sie technische Unterstützung benötigen, kontaktieren Sie den Hersteller unter der folgenden Adresse:

GETEMED Medizin- und Informationstechnik AG Oderstr. 77, 14513 Teltow, Deutschland [www.getemed.de](http://www.getemed.de/)

# <span id="page-5-0"></span>**6 Benötigte Hard- und Software**

Software: Webbrowser Google Chrome für Desktop-PCs

Die empfohlene minimale Bildschirmauflösung beträgt 1800 x 900 pixel.

Unterstützt werden Google Chrome Versionen >= 87.

# <span id="page-5-1"></span>**7 Bedienkonzept**

Die HeartX Management UI ist aufgeteilt in:

- Kopfzeile
- Menü
- Arbeitsbereich

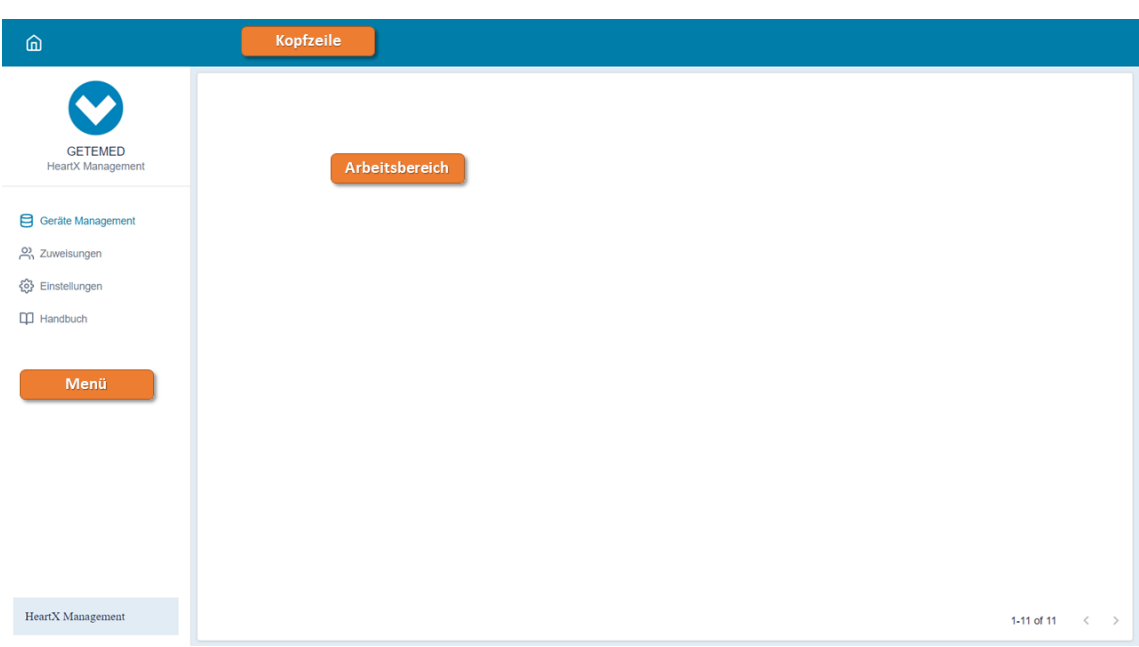

Dabei enthält das Menü die folgenden Unterpunkte:

- Geräte Management
- Zuweisungen
- Service
- Handbuch

## **7.1 Geräte Management**

Über diesen Menüpunkt können Sets und Geräte angelegt und bearbeitet werden. Beim Erstellen eines Sets werden die ausgewählten Geräten direkt miterstellt. Zusätzlich ist es möglich die Geräte einzeln zu erstellen und bearbeiten.

## **7.1.1 Set anlegen**

Zum Erstellen eines Sets wählen Sie "Set anlegen". Dabei haben sie die Möglichkeit die Daten ihres Sets manuell einzugeben oder sie über einen QR Code Scanner einzulesen.

#### **7.1.1.1 Set manuell anlegen**

Im angezeigten Dialog können alle Geräte in einem Set angelegt werden. Geben Sie hierfür eine Bezeichnung des Sets ein und wählen Sie über die Auswahlbox, den Status der zu anlegenden Geräte, welche Teil des Sets werden. Fügen Sie im Anschluss die IMEI / Seriennummer der Geräte hinzu.

Befinden hat keine Eingabe für eine eigene Seriennummer. Diese wird aus der IMEI des Vitaldaten-Gateways automatisch erzeugt (IMEI+"-Befinden").

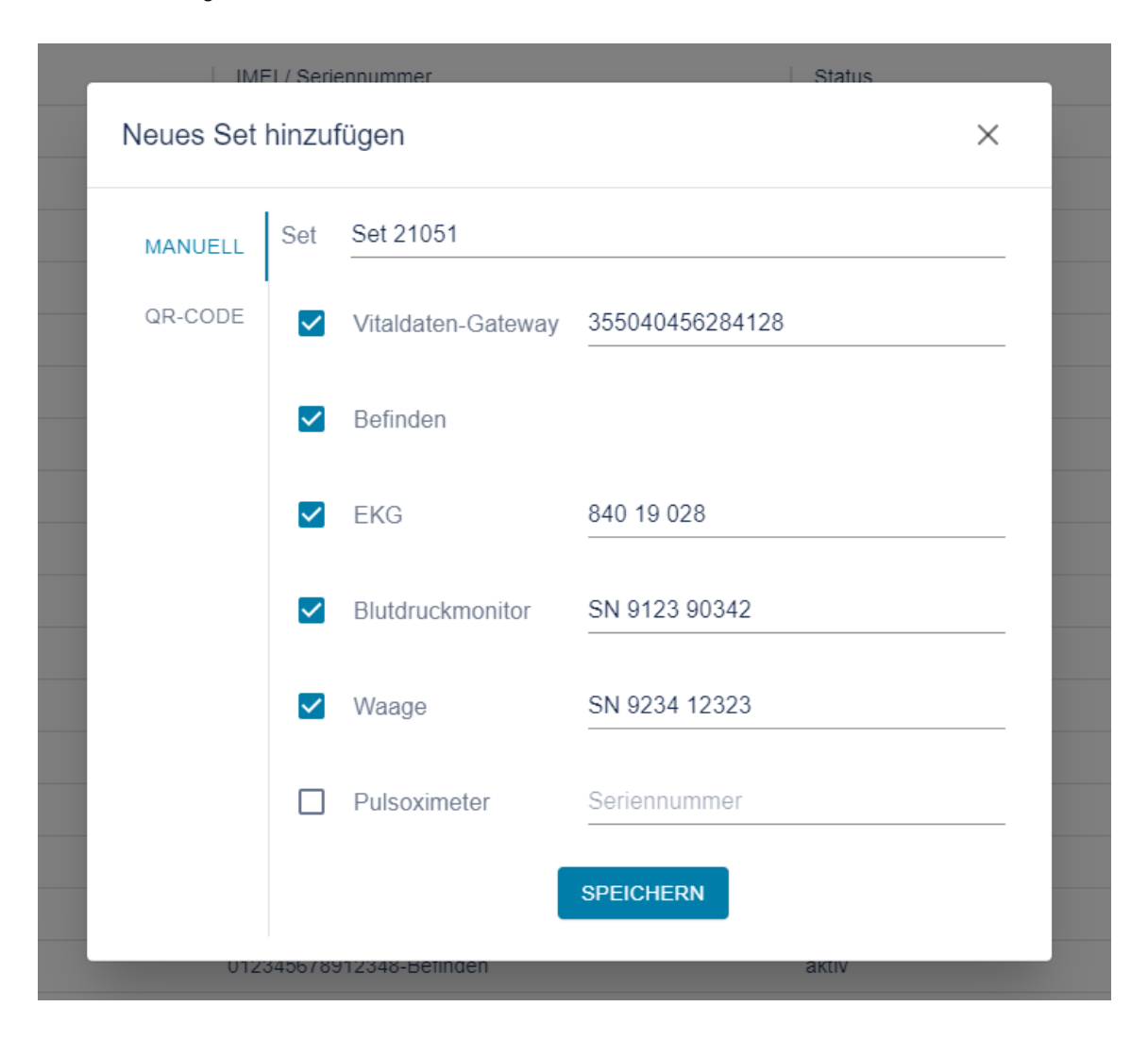

## **7.1.1.2 Set über QR-Code anlegen**

Schließen Sie hierfür einen QR-Code Scanner an den Computer an. Nachdem das QR-Code Fenster auf der linken Seite ausgewählt wurde, können Sie den von GETEMED bereitgestellten QR-Code des Sets einscannen. Danach füllen sich die Felder des Sets automatisch und anschließend können Sie das Set speichern. Nach erfolgreichem Speichern ist das Set mitsamt den ausgewählten Geräten angelegt und kann über den Zuweisungs-Tab einem Patienten zugewiesen werden.

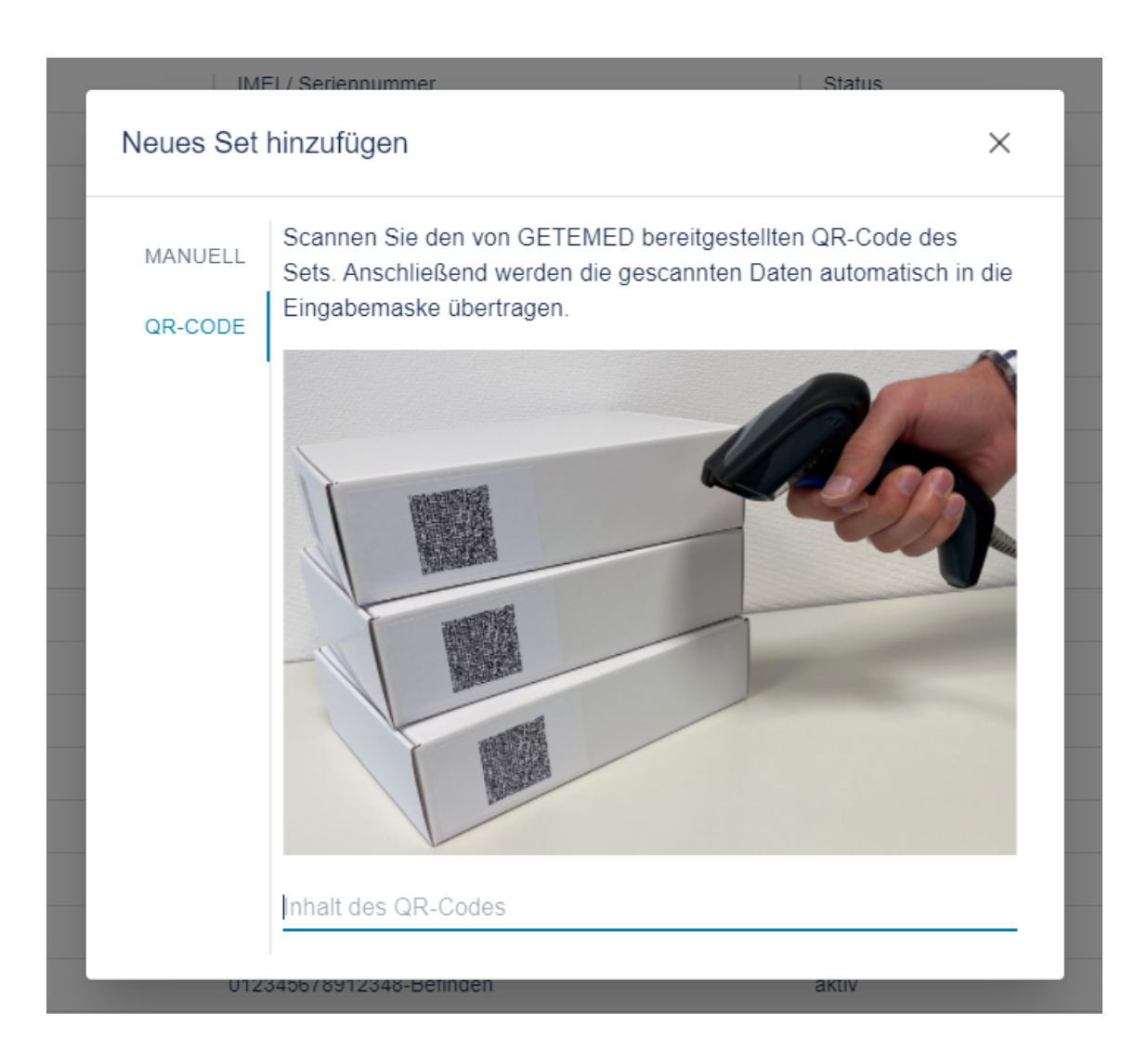

Sollte der QR-Code nicht einlesbar sein, erscheint eine Fehlermeldung. Bitte stellen Sie sicher, dass der von GETEMED bereitgestellte QR-Code des Sets eingelesen wurde.

## **7.1.2 Gerät registrieren**

Zum Registrieren eines PhysioGate PG 2000 Mobilgerätes wählen sie "Gerät hinzufügen". Im angezeigten Dialog werden folgende Angaben benötigt:

- **Typ**: Vitaldaten-Gateway
- **Status**: aktiv
- **IMEI / Seriennummer**: IMEI des PhysioGate PG 2000 Mobilgerätes
- **Set**: Patienten ID

Hinweis: Die Angabe der Patienten ID im Feld Set wird vorrübergehend verwendet bis eine vollständige Gerätezuordnung verfügbar ist.

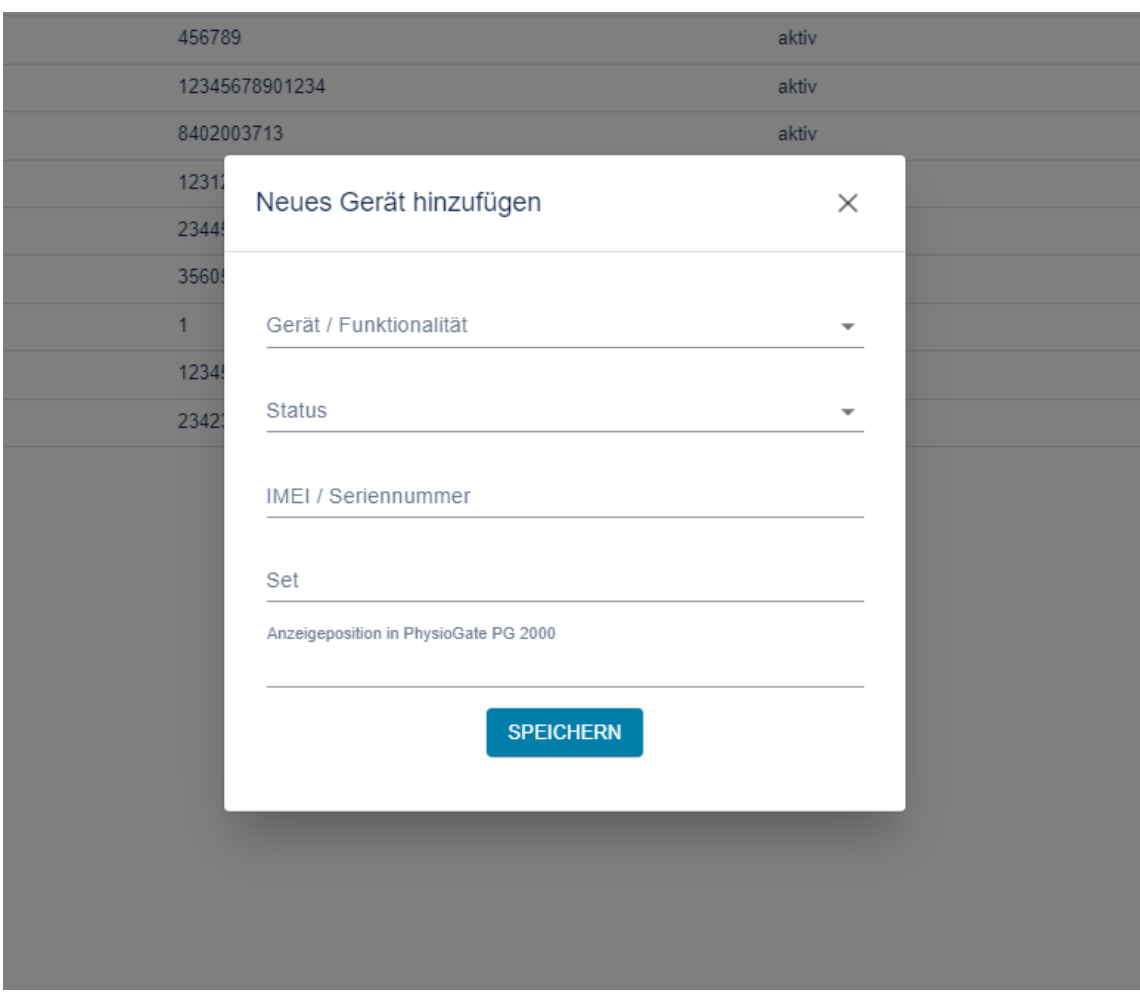

Die Position der Geräte in PhysioGate PG 2000 kann über das Feld 'Anzeigeposition in PhysioGate PG 2000' gewählt werden.

Für das Anlegen anderer Geräte muss entsprechend der Typ (z.B. auf EKG) angepasst werden.

# **7.1.3 Geräte Liste**

Die Geräte können über den Menüpunkt "Geräte Management" angesehen werden. Die Spalten lassen sich dabei durch Klicken auf den Spaltenkopf sortieren und über die Schaltfläche "FILTER" filtern.

![](_page_9_Picture_28.jpeg)

## **7.1.4 Geräte löschen**

In der Geräteliste können Sie ein oder mehrere Geräte löschen. Wählen Sie dafür die Checkboxen der zu löschenden Geräte an und klicken Sie auf den Mülleimer.

![](_page_9_Picture_29.jpeg)

## **7.1.5 Geräte editieren**

In der Geräteliste können Sie Geräte editieren. Wählen Sie dazu ein Gerät in der Liste aus und klicken Sie im Kopf der Geräteliste auf "Bearbeiten".

![](_page_9_Picture_30.jpeg)

Ändern Sie die gewünschten Einträge und bestätigen Sie mit "Speichern".

![](_page_10_Picture_30.jpeg)

# **7.2 Zuweisungen**

Die Zuweisungen können über den Menüpunkt "Zuweisungen" angesehen werden. Angezeigt werden die Zuweisungen der Sets zu den Patienten, inklusive des Zuweisungszeitraums. Die Spalten lassen sich dabei durch Klicken auf den Spaltenkopf sortieren und über die Schaltfläche "FILTER" filtern.

![](_page_10_Picture_31.jpeg)

# **7.2.1 Zuweisung setzen**

Wird ein Set ausgewählt, das noch keinem Patienten zugewiesen ist, kann dem Set ein Patient zugewiesen werden. Wählen Sie ein Set aus der Liste aus und klicken Sie im Kopf der Zuweisungsliste auf "Set zuweisen". Es öffnet sich ein

#### Dialog, in dem Sie den Patienten und den Zuweisungszeitraum auswählen können.

![](_page_11_Picture_64.jpeg)

Bestätigen Sie mit "Speichern".

#### **7.2.2 Set Informationen**

Wird ein Set ausgewählt, das ein PhysioGate PG 2000 enthält, werden unter 'Set Info' die Set Informationen als QR-Code dargestellt.

#### **7.2.3 Zuweisung löschen**

Wird ein Set ausgewählt, das einem Patienten zugewiesen ist, kann die Zuweisung gelöscht werden. Wählen Sie ein Set aus der Liste aus und klicken Sie im Kopf der Zuweisungsliste auf "Zuweisung löschen".

# **7.3 Konfiguration PhysioGate PG 2000**

Zur Konfiguration des HeartX Management Servers in der PhysioGate PG 2000 App gehen Sie vor wie im Handbuch der App in Abschnitt 10.6 beschrieben. Im Menüpunkt "Server URL konfigurieren" werden folgende Angaben benötigt:

- **Server URL**[: <DocCirrus Datesafe URL>/sol/heartx-management/api \(z.B.: http://10.0.2.15:46492/sol/heartx](http://10.0.2.15:46492/sol/heartx-management/api)management/api)
- **Benutzername:** <leer>
- **Passwort**: <leer>

# **7.4 Messungen**

Empfangene Messungen werden in der Patientenakte eingetragen.

Die Vitaldaten werden dabei immer in der Fallakte "Externe Sensoren" gespeichert. Sollte diese nicht angelegt sein, wird beim Senden eines Messwertes eines neue Fallakte mit diesem Namen angelegt.

![](_page_12_Picture_76.jpeg)

00 .<br>Ch1  $Ch<sub>2</sub>$  $2h3$  (b) Rhythmus  $\frac{1}{x}$ Herzfrequenz (1/m .<br>Leitungssti  $\ddot{\phantom{0}}$ **Ventrikuläre Rhyth**  $\left\langle \cdot \right\rangle$ .<br>Suprav  $17.03$ 17:03:18

EKGs werden als Link eingetragen. Klicken Sie den Link, um die EKG-Aufzeichnung im HeartX Viewer zu öffnen.

Über den HeartX Viewer erstellte Befunde werden ebenfalls als Link eingetragen. Dabei ist in der Spalte "Arzt" zu erkennen, von wem die Befundung durchgeführt wurde. Klicken sie auf den Link, um den Befund erneut im HeartX Viewer zu öffnen.

![](_page_12_Picture_77.jpeg)

In dem Befund sind im Text direkt die Werte aus der Befundung eingetragen. Dabei werden folgende Text-Bausteine benutzt:

**Befund angezeigter Text**

![](_page_13_Picture_125.jpeg)

# **7.5 Neue Aufgabe**

Wird ein neuer Messwert oder ein EKG empfangen, dann wird eine zugehörige Aufgabe erzeugt. Die Benachrichtung über den Messwert oder das EKG und die Aufgabe werden in der Patientenansicht angezeigt:

![](_page_14_Picture_113.jpeg)

# **7.6 Service**

Im Service-Menü ist die Version des HeartX Management zu sehen.

# **7.6.1 Server Log**

Die Log-Datein des HeartX Management-Servers können im Service-Menü als .txt-Datei durch Klicken auf das Download-Symbol heruntergeladen werden.

# **7.6.2 PhysioGate PG 2000 Log**

Im Service-Menü werden die empfangenen Log-Dateien von PhysioGate PG 2000 dargestellt. Die Log-Dateien können als .zip-Datei durch Klicken auf das Download-Symbol heruntergeladen werden. Wird eine Log-Datei von PhysioGate PG 2000 empfangen, das nicht im HeartX Managment angelegt ist, enthält die Spalte 'PhysioGate PG 2000 (IMEI)' den Eintrag 'unbekannt'.

# <span id="page-14-0"></span>**8 Fehlerbehandlung**

![](_page_14_Picture_114.jpeg)

![](_page_15_Picture_137.jpeg)

# <span id="page-16-0"></span>**9 Lizenzinformationen**

Das HeartX Mangement verwendet lizensierte "Open Source Software" unter folgenden Lizenzen:

# **Licensed under MIT License**

Permission is hereby granted, free of charge, to any person obtaining a copy of this software and associated documentation files (the "Software"), to deal in the Software without restriction, including without limitation the rights to use, copy, modify, merge, publish, distribute, sublicense, and/or sell copies of the Software, and to permit persons to whom the Software is furnished to do so, subject to the following conditions:

The above copyright notice and this permission notice shall be included in all copies or substantial portions of the Software.

THE SOFTWARE IS PROVIDED "AS IS", WITHOUT WARRANTY OF ANY KIND, EXPRESS OR IMPLIED, INCLUDING BUT NOT LIMITED TO THE WARRANTIES OF MERCHANTABILITY, FITNESS FOR A PARTICULAR PURPOSE AND NONINFRINGEMENT. IN NO EVENT SHALL THE AUTHORS OR COPYRIGHT HOLDERS BE LIABLE FOR ANY CLAIM, DAMAGES OR OTHER LIABILITY, WHETHER IN AN ACTION OF CONTRACT, TORT OR OTHERWISE, ARISING FROM, OUT OF OR IN CONNECTION WITH THE SOFTWARE OR THE USE OR OTHER DEALINGS IN THE SOFTWARE.

# **python-dateutil**

<https://github.com/dateutil/dateutil> Copyright 2017- Paul Ganssle [paul@ganssle.io](mailto:paul@ganssle.io)

## **React-scripts**

<https://github.com/facebook/create-react-app> Copyright (c) 2013-present, Facebook, Inc.

## **React-router-dom**

<https://github.com/ReactTraining/react-router> Copyright (c) React Training 2016-2018

## **React-router**

<https://github.com/ReactTraining/react-router> Copyright (c) React Training 2016-2018

## **React-hook-form**

<https://github.com/react-hook-form/react-hook-form> Copyright (c) 2019-present Beier(Bill) Luo

## **React-feather**

<https://github.com/feathericons/react-feather> Copyright (c) 2017 Carmelo Pullara

## **React-dom**

<https://github.com/facebook/react> Copyright (c) Facebook, Inc. and its affiliates.

## **Http-proxy-middleware**

<https://github.com/chimurai/http-proxy-middleware> Copyright (c) 2015 Steven Chim

## **History**

<https://github.com/ReactTraining/history> Copyright (c) React Training 2016-2018

**Enzyme** <https://github.com/enzymejs/enzyme> Copyright (c) 2015 Airbnb, Inc. and contributors

#### **Clsx**

<https://github.com/lukeed/clsx> Copyright (c) Luke Edwards [luke.edwards05@gmail.com](mailto:luke.edwards05@gmail.com) (lukeed.com)

# **Testing-library/user-event**

<https://github.com/testing-library/user-event> Copyright (c) 2020 Giorgio Polvara

**Testing-library/react** <https://github.com/testing-library/react-testing-library> Copyright (c) 2017 Kent C. Dodds

**Testing-library/jest-dom** <https://github.com/testing-library/jest-dom> Copyright (c) 2017 Kent C. Dodds

**Material-UI/styles** <https://github.com/mui-org/material-ui> Copyright (c) 2014 Call-Em-All

**Material-UI/lab** <https://github.com/mui-org/material-ui> Copyright (c) 2014 Call-Em-All

**Material-UI/icons** <https://github.com/mui-org/material-ui> Copyright (c) 2014 Call-Em-All

**Material-UI/data-grid** <https://github.com/mui-org/material-ui> Copyright (c) 2014 Call-Em-All

**Material-UI/core** <https://github.com/mui-org/material-ui> Copyright (c) 2014 Call-Em-All

#### **Emotion/styled**

<https://github.com/emotion-js/emotion> Copyright (c) Emotion team and other contributors

**React** <https://github.com/facebook/react/issues> Copyright (c) Facebook, Inc. and its affiliates.

**blinker** <https://github.com/jek/blinker/issues>

# **pyjwt**

<https://github.com/jpadilla/pyjwt> Copyright (c) 2015 José Padilla

**Licensed under the Apache License**

Licensed under the Apache License, Version 2.0 (the "License"); you may not use this file except in compliance with the License. You may obtain a copy of the License at

#### <http://www.apache.org/licenses/LICENSE-2.0>

Unless required by applicable law or agreed to in writing, software distributed under the License is distributed on an "AS IS" BASIS, WITHOUT WARRANTIES OR CONDITIONS OF ANY KIND, either express or implied. See the License for the specific language governing permissions and limitations under the License.

# **pymongo**

<https://github.com/mongodb/mongo-python-driver>

#### **request**

<https://github.com/psf/requests>

## **Licensed under the BSD 3 License**

Redistribution and use in source and binary forms, with or without modification, are permitted provided that the following conditions are met:

Redistributions of source code must retain the above copyright notice, this list of conditions and the following disclaimer. Redistributions in binary form must reproduce the above copyright notice, this list of conditions and the following disclaimer in the documentation and/or other materials provided with the distribution. Neither the name of the copyright holder nor the names of its contributors may be used to endorse or promote products derived from this software without specific prior written permission.

THIS SOFTWARE IS PROVIDED BY THE COPYRIGHT HOLDERS AND CONTRIBUTORS "AS IS" AND ANY EXPRESS OR IMPLIED WARRANTIES, INCLUDING, BUT NOT LIMITED TO, THE IMPLIED WARRANTIES OF MERCHANTABILITY AND FITNESS FOR A PARTICULAR PURPOSE ARE DISCLAIMED. IN NO EVENT SHALL THE COPYRIGHT HOLDER OR CONTRIBUTORS BE LIABLE FOR ANY DIRECT, INDIRECT, INCIDENTAL, SPECIAL, EXEMPLARY, OR CONSEQUENTIAL DAMAGES (INCLUDING, BUT NOT LIMITED TO, PROCUREMENT OF SUBSTITUTE GOODS OR SERVICES; LOSS OF USE, DATA, OR PROFITS; OR BUSINESS INTERRUPTION) HOWEVER CAUSED AND ON ANY THEORY OF LIABILITY, WHETHER IN CONTRACT, STRICT LIABILITY, OR TORT (INCLUDING NEGLIGENCE OR OTHERWISE) ARISING IN ANY WAY OUT OF THE USE OF THIS SOFTWARE, EVEN IF ADVISED OF THE POSSIBILITY OF SUCH DAMAGE.

## **Flask**

<https://github.com/pallets/flask> Copyright 2010 Pallets

![](_page_19_Picture_0.jpeg)

# **AAA Ogetemed**

#### **GETEMED**

Medizin- und Informationstechnik AG Oderstr. 77 / 14513 Teltow / Deutschland Telefon: 03328 / 3942- 0 Fax: 03328 / 3942-99 info@getemed.de / www.getemed.de

Revison 01 DE